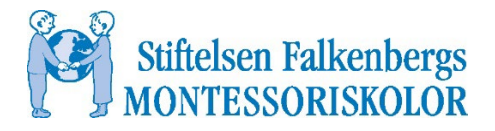

## Fyll i och signera din anmälan

Så här signerar du enkelt din anmälan och skickar den sedan till [sofi@montessorifalkenberg.se.](mailto:sofi@montessorifalkenberg.se)

- 1. Klicka på länken "Anmälan till förskola".
- 2. Blanketten öppnas i ett nytt fönster.
- 3. Fyll i blanketten i de blåmarkerade fälten.
- 4. Ladda ner och spara pdf:en på din dator.

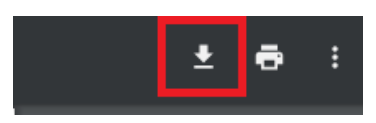

5. Öppna filen från din dator. Kontrollera uppgifterna och klicka sedan på signeringsikonen överst på sidan.

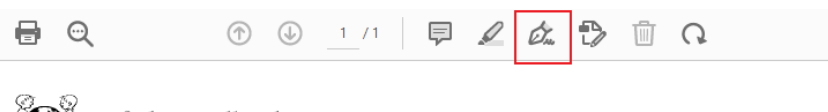

Stiftelsen Falkenbergs MONTESSORISKOLOR

## ANMÄLAN till FÖRSKOLA

Barnet placeras i kö efter anmälans ankomstdatum. En blankett per barn. Vi har inskolning i 2 veckor, den 3:e veckan lämnas barnet kortare tider t ex 8-14 el 9-15,

- 6. Välj "signera själv" och sedan "lägg till signatur".
- 7. Här kan vårdnadshavare antingen skriva in sin signatur eller skriva/rita sin signatur. Klicka sedan "använd".

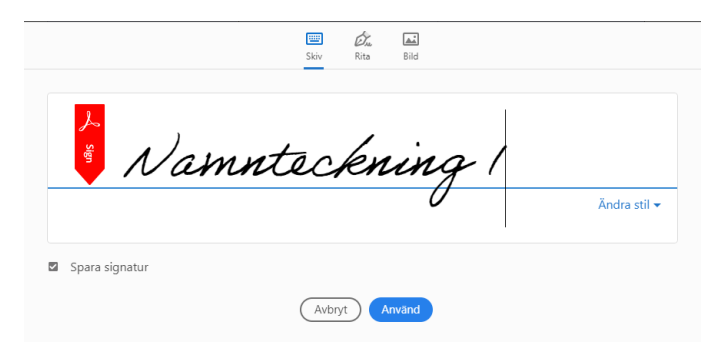

8. Placera namnteckningen i rutan.

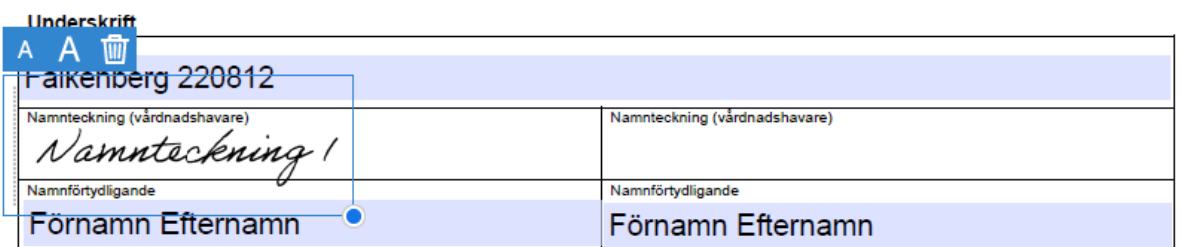

9. Gör från och med steg 6 för vårdnadshavare nr 2.

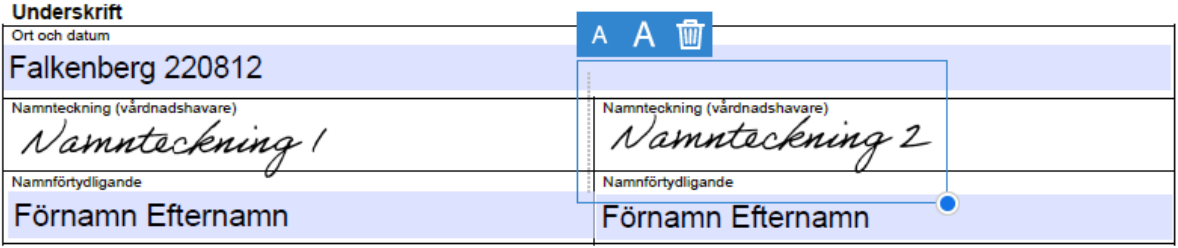

- 10. Klicka sedan på "nästa" och "Spara som skrivskyddad kopia", klicka sedan på "fortsätt".
- 11. Spara din signerade fil och öppna ditt mailprogram.
- 12. Bifoga PDF:en i mailet till [sofi@montessorifalkenberg.se](mailto:sofi@montessorifalkenberg.se)